# District Management Menu Tabs

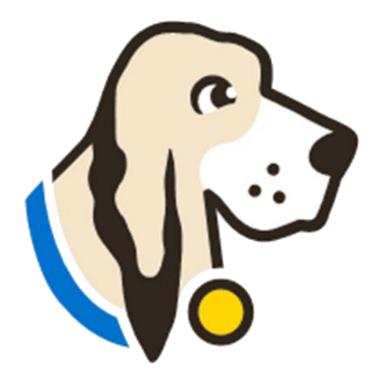

## Users Tab

| Manage               | You can manage users in the Users tab locate       | ou can manage users in the Users tab located in your District Management M                          |                                       |                                                 |                                                                                                    |  |  |  |  |
|----------------------|----------------------------------------------------|----------------------------------------------------------------------------------------------------|---------------------------------------|-------------------------------------------------|----------------------------------------------------------------------------------------------------|--|--|--|--|
| Add                  | Add New Users <i>*Click the Users tab, New, fi</i> | ll in promptea                                                                                      | l fills and submit.                   |                                                 |                                                                                                    |  |  |  |  |
| Edit                 | Edit users                                         |                                                                                                    |                                       |                                                 |                                                                                                    |  |  |  |  |
| Send                 | Send password resets                               |                                                                                                    |                                       |                                                 |                                                                                                    |  |  |  |  |
| Assign               | Assign User roles                                  | Bainbridge - Users<br>District Management<br>Users                                                  | Users: 27<br>Bulk Assign - Roles:     | Filter By - Roles: All V Active: Active View: V |                                                                                                    |  |  |  |  |
|                      |                                                    | Accommodations<br>Auto Pilot                                                                        | Activate Selected Deactivate Selected |                                                 | <u>User Lis</u> t New                                                                                                    |  |  |  |  |
| Activate             | Activate Inactivate users                          | Performance Tracker<br>Data Integration                                                             | Username/Email                        | Name                                            | Act App Lck Role                                                                                                    |  |  |  |  |
| Activate<br>Download | Activate Inactivate users<br>Download a user list  | Performance Tracker                                                                                 |                                       | Name                                            | Image: Construct     Edit     Delete       Image: Construct     Edit     Delete       Image: Construct     Trainer     Edit     Delete       Image: Construct     Image: Construct     Trainer     Edit     Delete       Image: Construct     Image: Construct     Trainer     Edit     Delete       Image: Construct     Image: Construct     Trainer     Edit     Delete                                                                                                    |  |  |  |  |
|                      |                                                    | Performance Tracker<br>Data Integration<br>Campuses<br>Test Administrators<br>Students<br>Schedules |                                       | Name                                            | Image: Construct in the second second sec |  |  |  |  |

#### Accommodations Tab

The accommodations tab will allow you to control the list of accommodations for your district.

Click here for a video and step-by-step directions regarding the Accommodations tab.

| Home My Accou                                 | nt Upda   | ates Discussions (223)                             | Archives I        | Help                    |                           |
|-----------------------------------------------|-----------|----------------------------------------------------|-------------------|-------------------------|---------------------------|
| Harrington ISD - Ac                           | commoda   | tions                                              |                   |                         |                           |
| strict Management                             | Accommoda | ations: 415                                        | view: 、           | <ul> <li>As:</li> </ul> | soc Export New            |
| Isers                                         | ID BV     | Title                                              | Subject           | <u>Type</u>             |                           |
| ccommodations<br>uto Pilot                    | 145635    | Add braille to images or provid text in braille    | e Reading/ELA     | ALT2                    | <u>Edit</u> <u>Delete</u> |
| erformance Tracker<br>Data Integration        | 145636    | Add braille to images or provid<br>text in braille | e Science         | ALT2                    | Edit Delete               |
| Campuses<br>Test Administrators               | 145637    | Add braille to images or provid text in braille    | e Social Studies  | ALT2                    | Edit Delete               |
| itudents<br>ichedules<br>iest Administrations | 145638    | Add braille to images or provid text in braille    | e Writing         | ALT2                    | Edit Delete               |
| ests<br>aterials                              | 145639    | Add braille to images or provid text in braille    | e English         | ALT2                    | <u>Edit</u> <u>Delete</u> |
| eports                                        | 176929    | Add braille to images or provid text in braille    | e Math            | ALT2                    | Edit Delete               |
| ect Campus                                    | 145831    | Amplification Devices                              | Math              | DS                      | Edit Delete               |
|                                               | 145832    | Amplification Devices                              | Reading/ELA       | DS                      | Edit Delete               |
|                                               | 145833    | Amplification Devices                              | Science           | DS                      | Edit Delete               |
|                                               | 145834    | Amplification Devices                              | Social Studies    | DS                      | Edit Delete               |
|                                               |           | 1 <u>2 3 4 5 6</u>                                 | <u>5 7 8 9 10</u> |                         |                           |

No students currently have this accommodation

\* Denotes an accommodation used for booklet verification

#### Data Integration Tab

## **TestHound**

| Home                     | My Accou    | nt     | Ar    | chives    | Help       |     |
|--------------------------|-------------|--------|-------|-----------|------------|-----|
| Harringto                | on ISD - Da | ata In | ntegr | ations    |            |     |
| District Mana            | gement      | Vend   | dor   | Select    |            | ,   |
| Users                    |             | Sut    | omit  | Select    |            |     |
| Accommoda<br>Auto Pilot  | ations      |        |       | 806Tech   | nologies   |     |
| Performanc               | e Tracker   |        |       | Edugenc   | e          |     |
| <mark>Data Integr</mark> | ation       |        |       | Eduphor   | ia (Downlo | ar' |
| Campuses                 |             |        |       | Illuminat | te         |     |
| Test Admini              | istrators   |        |       | No Vend   | or         |     |
| Students                 |             |        |       |           |            |     |
| Schedules                |             |        |       |           |            |     |
| Test Admini              | istrations  |        |       |           |            |     |
| Tests                    |             |        |       |           |            |     |
| Materials                | •           |        |       |           |            |     |

The Data Integrations tab will allow you to send a nightly accommodations file to the vendor of your choice from the dropdown list.

#### Data Integrations help page

Note: It takes 24 hours before you can download a copy of the file you are sending as it will need to run overnight.

Also, if you just would like a copy of the file to review district, accommodations but are not sending a file to a vendor, select no vendor.

#### Campuses Tab

- You can edit or add new campuses when needed. To edit a campus click on *Edit* to the right of the campus name.
- To add a new campus click on *New*.
- To update campus grade level, click on the name of the campus and use the Add Grade Level or Add Course drop down and select.
- <u>Click here for our help tab page on campus</u> <u>configurations.</u>

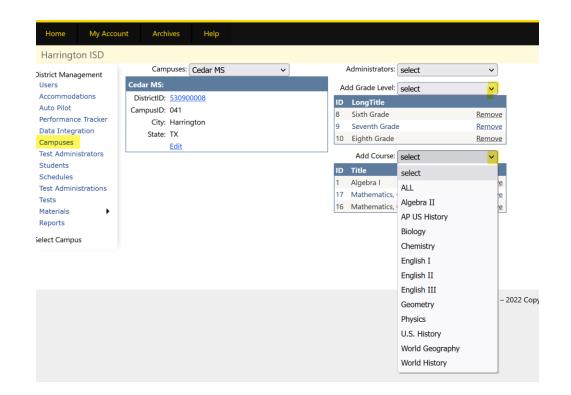

#### Test Administrators Tab

- The Test Administrators tab will allow you to control your list of test administrators that can be used during testing at each campus from the district level. You can add/remove test administrators from the district level. If your district receives files nightly this will be done for you automatically through your data feed.
- <u>District Test Administrators help page</u>
- <u>Data Templates help page</u> If your district sends nightly files to TestHound your technology contact received the templates during onboarding and set feeds from your SMS/SIS to automatically update in TestHound for you. Therefore, you would not need to create an automatic upload unless <u>consolidating campuses for summer testing</u>.
- If your district **does not send files nightly**, you may use the templates **to create manual uploads**. When uploading remember the last file loaded will overwrite the previously loaded file. Be sure to include the entire district in the file for updates.

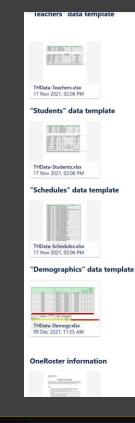

|                                   | Test Adm | ninistrators | : 384    |            |           | view: 🗸 <u>New</u>        | Activa | ate | Upload Data |
|-----------------------------------|----------|--------------|----------|------------|-----------|---------------------------|--------|-----|-------------|
| District Management<br>Users      | Campus   | ID           | First    | м          | Last      | Email                     | avl    | St  |             |
| Accommodations                    | 001      | 0012345      | Susan    |            | Smith     |                           |        | 4   | Edit Remove |
| Auto Pilot<br>Performance Tracker | 102      | 123456       | michelle |            | o'reilly  |                           |        | 4   | Edit Remove |
| Data Integration                  | 102      | 166          | Lilly    | С          | Bell      |                           |        | 4   | Edit Remove |
| Campuses<br>Test Administrators   | 001      | 5678         | Sam      | с          | Jones     |                           | ~      | 4   | Edit Remove |
| Students                          | 102      | 654321       | Kari     |            | Smith-Lee |                           |        | 0   | Edit Remove |
| Schedules                         | 102      | 7701         | RYAN     | BLAEC      | CROOK     | rbcrook@bainbridge.com    |        | 4   | Edit Remove |
| Test Administrations<br>Tests     | 001      | 7702         | LACI     | SHAWN      | GONZALEZ  | lsgonzalez@bainbridge.com |        | 4   | Edit Remove |
| Materials                         | 102      | 7703         | ROBERTO  | HENRY CARL | RILEY     | rhriley@bainbridge.com    |        | 4   | Edit Remove |
| Reports                           | 107      | 7704         | RAYLI    | IONA DONNA | READY     | riready@bainbridge.com    |        | 0   | Edit Remove |
| elect Campus                      | 001      | 7705         | JOSHUAR  | DEANE      | STRANGE   | jdstrange@bainbridge.com  |        | 4   | Edit Remove |

data last updated Aug 03, 2020 12:32 AM

## Students Tab

You can use the *Students* tab in TestHound to view and manage students in your district.

Student tab help page

| Home My Acco                    | ount /  | Archives           | Help              |                              |             |            |           |              |          |          |             |        |
|---------------------------------|---------|--------------------|-------------------|------------------------------|-------------|------------|-----------|--------------|----------|----------|-------------|--------|
| Bainbridge - Stud               | ents    |                    |                   |                              |             |            |           |              |          |          |             |        |
| istrict Management<br>Users     |         |                    | District DNT Repo | PerformanceTracker           | EOC Tracker |            |           |              |          |          |             |        |
| Accommodations<br>Auto Pilot    | Student | s: 4426            | view:             |                              | ~           | ) <u>N</u> | ew Se     | arch         | Uplo     | oad Data |             |        |
| Performance Tracker             | Campus  | s <u>Student</u> l | D StateStudentID  | <u>Name</u>                  |             | Gn         | <u>Gr</u> | <u>504</u>   | SpEd     | LEP      |             |        |
| Data Integration                | 107     | 433541             | 7777774963        | ABEL, KADIN ARATH            |             | М          | 4         |              |          |          | Edit        | Remove |
| Campuses<br>Test Administrators | 001     | 432259             | 7777771372        | ABNER, CHEYANNE ROMAINE      |             | F          | 12        |              |          |          | <u>Edit</u> | Remove |
| Students                        | 004     | 432259             | 7777771372        | abner, cheyenne              |             |            | 0         |              |          |          | <u>Edit</u> | Remove |
| Schedules                       | 107     | 435357             | 777775089         | ABNER, DAX GIBBS             |             | М          | 3         | $\checkmark$ |          |          | Edit        | Remove |
| Test Administrations<br>Tests   | 108     | 432001             | 777775160         | ABNER, MAKYE GLEN            |             | М          | 4         |              |          |          | Edit        | Remov  |
| Materials                       | 001     | 435472             | 777772668         | ABONZA CABRERA, ALLISSA LUCY | 1           | F          | 12        |              |          |          | <u>Edit</u> | Remov  |
| Reports                         | 042     | 433888             | 7777774131        | ABONZA CABRERA, BRYNNA KATI  | HERINE      | F          | 8         |              |          |          | Edit        | Remov  |
| elect Campus                    | 001     | 432581             | 7777771506        | ADAMS, PORTER GRIFFIN        |             | М          | 12        |              |          |          | <u>Edit</u> | Remov  |
|                                 | 001     | 434481             | 7777772263        | ADAMS, ROWDY MATEO           |             | М          | 12        |              |          |          | <u>Edit</u> | Remov  |
|                                 | 001     | 434627             | 777772320         | ADCOCK, TAYSEN LOWRY         |             | М          | 11        |              |          |          | <u>Edit</u> | Remove |
|                                 | 108     | 434040             | 777775351         | AGOR, BLAYKE FELIPE          |             | М          | 3         |              |          |          | Edit        | Remov  |
|                                 | 102     | 434823             | 7777774756        | AGOR, BRENDAN RAMIRO         |             | м          | 4         |              |          |          | Edit        | Remov  |
|                                 | 001     | 435254             | 777772582         | AGOR, FRANK WAYNE BAKER      |             | М          | 10        |              |          |          | Edit        | Remov  |
|                                 | 042     | 433914             | 7777774140        | AGOR, PATRICK WILLIAM        |             | М          | 7         |              |          |          | Edit        | Remov  |
|                                 | 108     | 434765             | 777775436         | AGUADO ESPINOSA, DALLAS EME  | RSON        | М          | 5         |              |          |          | Edit        | Remov  |
|                                 | 001     | 432998             | 7777771667        | AGUADO ESPINOSA, MARCUS STI  | WART        | М          | 9         |              |          |          | Edit        | Remov  |
|                                 | 001     | 434685             | 777772343         | AGUADO ESPINOSA, PAIGE GRACI |             | F          | 10        |              |          |          |             | Remov  |
|                                 | 001     | 101000             |                   |                              |             |            |           | Tenned.      | triand . | house    |             |        |

#### Schedules Tab

- The Schedules tab will allow you to view and manage student schedules.
- <u>Student Schedules help page</u>

|     | : ×              | Jpload | Data Co | our | se Ass | SOC               |
|-----|------------------|--------|---------|-----|--------|-------------------|
|     | Lampus           |        | Studen  | ts  | Recor  | r <u>ds</u>       |
|     | DISTRICT OVERAG  | GE     |         | 0   |        | 0                 |
| 1ر  | Washington HS    |        | 182     | 8   | 132    | 79                |
| 002 | Alternate Academ | 4      | 2       | 1   | 22     |                   |
| 003 | New HS           |        |         | 0   |        | 0                 |
| 004 | Sample HS        |        |         | 0   |        | 0                 |
| 041 | Cedar MS         |        | 73      | 0   | 58     | 36                |
| 042 | Juniper MS       |        | 80      | 0   | 64     | 02                |
| 102 | Lakes EL         |        | 34      | 5   | 31     | 05                |
| 107 | River Ridge EL   |        | 27      | '3  | 22     | . <mark>56</mark> |
| 108 | South Brook INT  |        | 40      | )6  | 36     | 63                |
| 111 | atest            |        |         | 0   |        | 0                 |
| 500 | Summer School E  | S/MS   |         | 0   |        | 0                 |
| 555 | Faer Ville       |        |         | 0   |        | 0                 |
| 666 | Test             |        |         | 0   |        | 0                 |
| 888 | McNeal El        |        |         | 0   |        | 0                 |
| 011 | fako             |        |         | 0   |        | 0                 |

าร

JS

| Harrington ISD - T                | est Administrations       |             |                |              |            |          |             |               |
|-----------------------------------|---------------------------|-------------|----------------|--------------|------------|----------|-------------|---------------|
| District Management               | Test Administrations: 33  |             |                |              |            | view:    | ~           | <u>New</u>    |
| Users                             | <u>Title</u>              | <u>Type</u> | <u>Entity</u>  | <u>Tests</u> | Start Date | End Date |             |               |
| Accommodations                    | April STAAR EOC           | State       | State          | 2            | 04/05/22   | 04/08/22 |             |               |
| Auto Pilot<br>Performance Tracker | BOY STAAR EOC             | State       | State          | 5            | 08/16/21   | 10/15/21 |             |               |
| Data Integration                  | BOY STAAR 3-8             | State       | State          | 33           | 08/16/21   | 10/15/21 |             |               |
| Campuses                          | December STAAR EOC        | State       | State          | 5            | 12/07/21   | 12/17/21 |             |               |
| Test Administrators               | English II STAAR EOC      | District    | Harrington ISD | 1            | 04/04/22   | 04/08/22 | <u>Edit</u> | <u>Delete</u> |
| Students<br>Schedules             | Interim Assess- Opp 1 3-8 | State       | State          | 18           | 09/07/21   | 12/17/21 |             |               |
| Test Administrations              | Interim Assess- Opp 2 3-8 | State       | State          | 6            | 11/08/21   | 04/15/22 |             |               |
| Tests                             | Interim Opp 1 EOC         | State       | State          | 3            | 09/07/21   | 12/17/21 |             |               |
| Materials                         | Interim Opp 2 EOC         | State       | State          | 2            | 11/08/21   | 04/15/22 |             |               |
| Reports                           | Interim Opp 3 3-8         | State       | State          | 18           | 01/10/22   | 04/15/22 |             |               |
| Select Campus                     | Interim Opp 3 EOC         | State       | State          | 3            | 01/10/22   | 04/15/22 |             |               |
|                                   | Jan. Benchmark            | Campus      | Washington HS  | 2            | 01/10/22   | 01/17/22 | <u>Edit</u> | Delete        |
|                                   | June STAAR EOC            | State       | State          | 5            | 06/20/22   | 07/01/22 |             |               |
|                                   | March Benchmark           | Campus      | Lakes EL       | 2            | 03/16/22   | 03/25/22 | <u>Edit</u> | Delete        |
|                                   | May STAAR                 | State       | State          | 22           | 05/05/22   | 05/20/22 |             |               |
|                                   | May STAAR EOC             | State       | State          | 3            | 05/03/22   | 05/13/22 |             |               |
|                                   | Mini Conference           | Campus      | Washington HS  | 2            | 06/20/22   | 06/24/22 | <u>Edit</u> | Delete        |
|                                   | Mock Dec Test             | Campus      | Washington HS  | 2            | 12/01/21   | 12/17/21 | <u>Edit</u> | Delete        |
|                                   | Mock STAAR Jan.           | Campus      | Washington HS  | 2            | 01/18/22   | 01/26/22 | <u>Edit</u> | <u>Delete</u> |
|                                   | October PSAT              | State       | State          | 4            | 10/13/21   | 10/26/21 |             |               |
|                                   | <u>Prac</u>               | District    | Harrington ISD | 4            | 11/02/21   | 11/26/21 | <u>Edit</u> | <u>Delete</u> |
|                                   | <u>PSAT</u>               | Campus      | Washington HS  | 0            | 10/14/21   | 09/14/21 | <u>Edit</u> | <u>Delete</u> |
|                                   |                           | -           |                | -            |            |          |             | - • •         |

#### Test Administrations Tab

At the district level you can use the Test Administrations tab to create District Wide test administrations or campus test administrations.

• For step-by-step video and directions click here to access our District Test Administrations help page.

#### Tests Tab

This tab will allow you to create and edit district test administrations.

#### Tests help page

| Home                 | My Accou       | nt               | Archive               | s Help                  |         |                         |                    |
|----------------------|----------------|------------------|-----------------------|-------------------------|---------|-------------------------|--------------------|
| Harringto            | on ISD - Te    | sts              |                       |                         |         |                         |                    |
| District Manag       | gement         |                  | Select A              | Admin: Dece             | ember S | TAAR EOC                | ~                  |
| Users                |                |                  |                       | Test: 34583             | 3       |                         |                    |
| Accommoda            | tions          |                  | U                     | pload: Brov             | vse N   | o file selecte          | d.                 |
| Auto Pilot           |                |                  |                       |                         | maal    | Unland                  | 1                  |
| Performance          | e Tracker      |                  |                       | La                      | incel   | Upload                  |                    |
| Data Integr          | ation          | Tests: 5         | 5                     |                         |         |                         |                    |
| Campuses             |                |                  | ID                    | Title                   | Туре    | Entity                  | Subject            |
| Test Admini          | strators       | Select           | 34583                 | Algebra I               | Course  | Algebra I               | Math               |
| Students             |                |                  |                       |                         |         |                         |                    |
| Schedules            |                | <u>Select</u>    | <u>Select</u> 34584 B |                         | Course  | Biology                 | Science            |
|                      |                | Select 34581 Eng |                       |                         |         |                         |                    |
| Test Admini          | strations      | <u>Select</u>    | 34581                 | English I               | Course  | English I               | English            |
| Test Admini<br>Tests | strations      |                  |                       | English I<br>English II |         | English I<br>English II | English<br>English |
|                      | strations<br>• | Select           | 34582                 | English II              | Course  | English II              | English            |
| Tests                |                | Select           | 34582                 | English II              | Course  | English II              | 5                  |

|                  | Select A                       | Admin: De                 | cember S         | taar eoc                   | V                      |                 |
|------------------|--------------------------------|---------------------------|------------------|----------------------------|------------------------|-----------------|
|                  |                                | Test: 345                 | 83               |                            |                        |                 |
|                  | U                              | pload: Bro                | owse N           | o file select              | ed.                    |                 |
|                  |                                |                           | Cancel           | Upload                     |                        |                 |
| Tests: 5         | 5                              |                           |                  |                            |                        |                 |
|                  |                                |                           |                  |                            |                        |                 |
|                  | ID                             | <u>Title</u>              | <u>Type</u>      | <u>Entity</u>              | <u>Subject</u>         | <u>TestDate</u> |
| Select           | _                              | <u>Title</u><br>Algebra I |                  | <u>Entity</u><br>Algebra I | <u>Subject</u><br>Math | <u>TestDate</u> |
|                  | _                              | Algebra I                 |                  | Algebra I                  |                        | <u>TestDate</u> |
| <u>Select</u>    | 34583                          | Algebra I<br>Biology      | Course<br>Course | Algebra I                  | Math                   | <u>TestDate</u> |
| Select<br>Select | <b>34583</b><br>34584<br>34581 | Algebra I<br>Biology      | Course<br>Course | Algebra I<br>Biology       | Math<br>Science        | <u>TestDate</u> |

Select Campus

| Home My Accoun                    | t Archives    | Help                      |
|-----------------------------------|---------------|---------------------------|
| Harrington ISD - Tes              | ts            |                           |
| istrict Management                | Select Admin: | select ~                  |
| Users                             |               | select                    |
| Accommodations                    |               | BOY STAAR 3-8             |
| Auto Pilot<br>Performance Tracker |               | BOY STAAR EOC             |
| Data Integration                  |               | TFAR 3-8                  |
| Campuses                          |               | TFAR EOC                  |
| Test Administrators               |               | Interim Opp 1 EOC         |
| Students                          |               |                           |
| Schedules<br>Test Administrations |               | Interim Assess- Opp 1 3-8 |
| Tests                             |               | October PSAT              |
| Materials                         |               | PSAT                      |
| Reports                           |               | PSAT                      |
| elect Campus                      |               | Prac                      |
|                                   |               | Interim Opp 2 EOC         |
|                                   |               | Interim Assess- Opp 2 3-8 |
|                                   |               | Mock Dec Test             |
|                                   |               | December STAAR EOC        |
|                                   |               | Jan. Benchmark            |
|                                   |               | Interim Opp 3 3-8         |
|                                   |               | Interim Opp 3 EOC         |
|                                   |               | Mock STAAR Jan.           |
|                                   |               | STAAR Field Test 3-8      |
|                                   |               | STAMP PART INCT SIX       |

| Performance Tracker               |                  |          |            |        |                 |           |           |             | _  |     |      |             |
|-----------------------------------|------------------|----------|------------|--------|-----------------|-----------|-----------|-------------|----|-----|------|-------------|
| Data Integration                  | Inventory C      | hecklist | Booklet Au | dit    | Material        | Request   | Checklist | County @#v: | -  | ~   | E    | L X         |
| Campuses                          | <u>Campus</u>    | Type     | Test       | Versio | n <u>Form L</u> | From      | To        | Order Qty   | OD | TAc | tAsg | <u>jBxd</u> |
| Test Administrators               | BAINBRIDGE ISD   | SEC TB   | ALG I      | STAAF  | २               | 103243851 | 103243970 | 120         | 0  | 0   | 0    | 0           |
| Students                          | BAINBRIDGE ISD   | SEC TB   | BIO        | STAAF  | R               | 103449006 | 103449095 | 90          | 0  | 0   | 0    | 0           |
| Schedules<br>Test Administrations | BAINBRIDGE ISD   | SEC TB   | BIO        | STAAF  | २               | 103456076 | 103456080 | 5           | 0  | 0   | 0    | 0           |
| Tests                             | BAINBRIDGE ISD   | SEC TB   | ENG I      | STAAF  | R               | 103541571 | 103541740 | 170         | 0  | 0   | 0    | 0           |
| Materials                         | BAINBRIDGE ISD   | SEC TB   | ENG II     | STAAF  | २               | 103922241 | 103922380 | 140         | 0  | 0   | 0    | 0           |
| Reports                           | BAINBRIDGE ISD   | SEC TB   | U.S. HIST  | STAAF  | R               | 104250911 | 104250960 | 50          | 0  | 0   | 0    | 0           |
| Campus Management                 | DISTRICT OVERAGE | E SEC TB | ENG I      | STAAF  | २               | 122587602 | 122587610 | 9           | 0  | 0   | 0    | 0           |
| Test Administrators               | DISTRICT OVERAGE | E SEC TB | ENG I      | STAAF  | R               | 122587651 | 122587680 | 30          | 0  | 0   | 0    | 0           |
| Students                          | DISTRICT OVERAGE | E SEC TB | ENG I      | STAAF  | 2               | 122587701 | 122587730 | 30          | 0  | 0   | 0    | 0           |
| Rooms                             | DISTRICT OVERAGE | E SEC TB | ENG I      | STAAF  | R               | 123346961 | 123346965 | 5           | 0  | 0   | 0    | 0           |
| Test Administrations              | DISTRICT OVERAGE | E SEC TB | ENG II     | STAAF  | 2               | 123540971 | 123540980 | 10          | 0  | 0   | 0    | 0           |
| Tests                             | DISTRICT OVERAGE | E SEC TB | ENG II     | STAAF  | 2               | 123541011 | 123541030 | 20          | 0  | 0   |      | 0           |
| Materials                         | DISTRICT OVERAGE | E SEC TB | ENG II     | STAAF  | २               | 123541041 | 123541070 | 30          | 0  | 0   | 0    | 0           |
| Reports                           | DISTRICT OVERAGE | E SEC TB | ENG II     | STAAF  | 2               | 124244951 | 124244960 | 10          | 0  | 0   | 0    | 0           |
|                                   | DISTRICT OVERAGE | E SEC TB | ENG II     | STAAF  | 2               | 124244966 | 124244970 | 5           | 0  | 0   | 0    | 0           |
|                                   | UNKNOWN CAMPUS   | S SEC TB | ENG I      | STAAF  | R               | 122587601 | 122587601 | 1           | 0  | 0   | 0    | 0           |
|                                   | WASHINGTON HS    | SEC TB   | ALG I      | STAAF  | २               | 103243791 | 103243803 | 13          | 0  | 0   | 0    | 0           |
|                                   | WASHINGTON HS    | SEC TB   | ALG I      | STAAF  | R               | 103243805 | 103243805 | 1           | 0  | 0   | 0    | 0           |
|                                   | WASHINGTON HS    | SEC TB   | ALG I      | STAAF  | र               | 103243808 | 103243849 | 42          | 0  | 0   | 0    | 7           |
|                                   | WASHINGTON HS    | SEC TB   | BIO        | STAAF  | 2               | 103448966 | 103449005 | 40          | 0  | 9   | /    |             |
|                                   | WASHINGTON HS    | SEC TB   | BIO        | STAAF  | 2               | 103456071 | 103456075 | 5           | 0  |     |      |             |
|                                   | WASHINGTON HS    | SEC TB   | ENG I      | STAAF  | 2               | 103541511 | 103541570 | 60          |    |     |      |             |
|                                   | Washington HS    | SEC TB   | ENG I      | STAAF  | 2               | 122587611 | 122587650 |             |    |     |      |             |
|                                   | Washington HS    | SEC TB   | ENG I      | STAAF  | R               | 122587681 | 122587    |             |    |     |      |             |
|                                   | Washington HS    | SEC TB   | ENG I      | STAAF  | ۲               | 122587721 |           |             |    |     |      |             |
|                                   |                  | SEC TB   | ENG I      | STAAF  | 2               |           |           |             |    |     |      |             |
|                                   |                  |          |            |        |                 |           |           |             |    |     |      |             |

#### Materials Tab

• You can use the Materials tab to manage inventory at the district level: upload checklists, scan in transfer, view, track and box materials.

#### District Materials help page ٠

Je received from your 'District Overage' campus. You can jump to you

#### December STAAR EOC - Module: PearsonDEC

|   |   | ory       | Checklist | Bookl  | Booklet Audit |         | Material Request |      | Checklist Count: 34 |           |     |     | view: |     |     |    |
|---|---|-----------|-----------|--------|---------------|---------|------------------|------|---------------------|-----------|-----|-----|-------|-----|-----|----|
|   |   | Campus    |           | Туре   | Test          | Ver     | sion             | Forr | n L Fron            | n To      |     | Qty | Trn   | Act | As  |    |
|   | П | Washingto | on HS     | SEC TB | ALG I         | ST/     | AR               |      |                     |           |     | 1   | 0     | 1   | 0   |    |
| 1 | ► | Washingto | on HS     | SEC TB | BIO           | ST      | AR               |      |                     |           |     | 9   | 0     | 9   | 0   |    |
|   |   | Campus    |           | Туре   | Test          | Version | Form             | L    | From                | То        | Qty | Trn | Act   | Asg | Box | In |
| 1 | ► | Washingto | on HS     | SEC TB | BIO           | STAAR   |                  |      | 103448966           | 103448974 | 9   | 0   | 9     | 0   | 0   | 0  |

### Reports Tab

|                                        | nt Archives Usla                |                 | Home My Accour                                                     |                                                             |
|----------------------------------------|---------------------------------|-----------------|--------------------------------------------------------------------|-------------------------------------------------------------|
| Home My Accou                          | nt Archives Help                |                 | Bainbridge : Washin<br>Campus Management                           | Igton ㅋs<br>Reports Configuration:                          |
| Bainbridge : DISTRICT OVERAGE          |                                 |                 | Test Administrators<br>Students                                    | Report Type Select                                          |
| strict Management<br>Jsers             |                                 | Test Attributes | Rooms<br>Test Administrations<br>Tests<br>Materials                | Select<br>Boxed Booklets                                    |
|                                        | Reports Configuration:          |                 | Reports                                                            | Form Letter Master Accommodations                           |
| Auto Pilot                             | Report Type                     |                 | Master Schedule<br>Test Administrator Schedule<br>Master Materials | Test Administrator Schedule                                 |
| erformance Tracker<br>Data Integration | Select                          | ~               | · · · · ·                                                          | Master Materials<br>Material Control<br>Room Accommodations |
| ampuses                                | Select                          |                 |                                                                    | Room Roster                                                 |
| est Administrators                     | BOY EOC Eligibility             |                 |                                                                    | Room Attendance<br>Room Start/Stop                          |
| tudents<br>chedules                    | End of Course Eligibility       |                 |                                                                    | Room Labels Room Electronics                                |
| est Administrations                    | Interim Off Grade Level         |                 | _                                                                  | Seating Chart Student Changes                               |
| ests<br>Iaterials                      | Tide Roster<br>District Reports |                 |                                                                    | Student DNT<br>Student PCampus Reports<br>Student Test ACC  |